# **RECHERCHER DES IMAGES LIBRES DE DROIT**

#### **Utiliser un site proposant des images libres de droit**

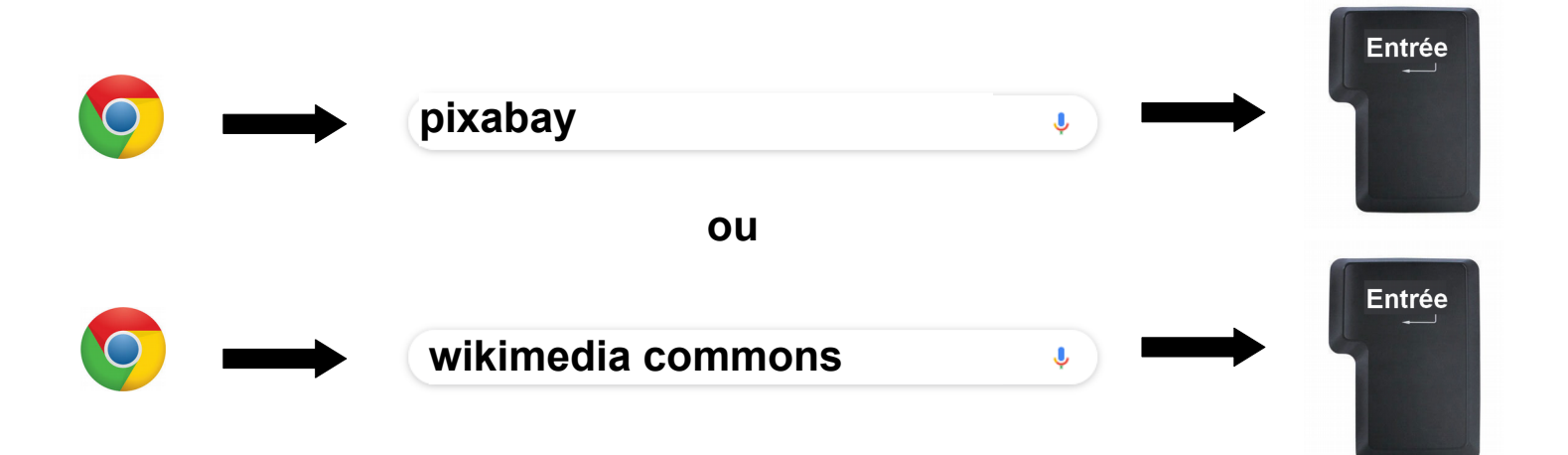

#### **Rechercher une image**

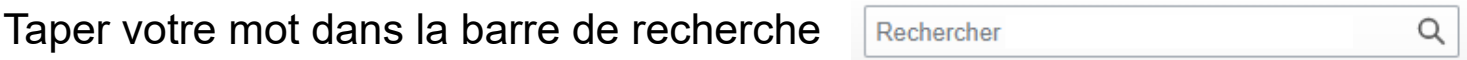

#### **Copier l'image choisie**

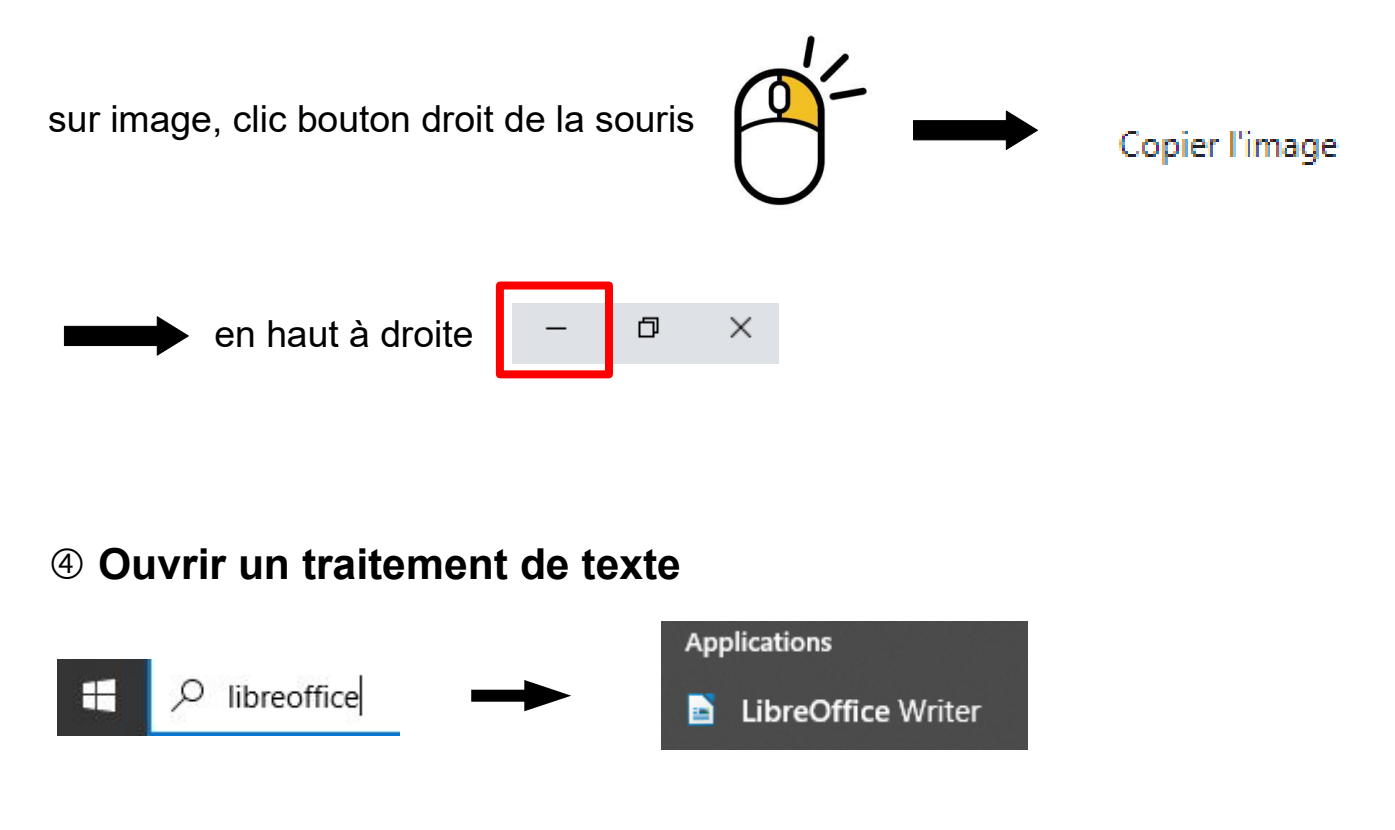

## **Coller son image**

dans la page blanche, clic bouton droit de la souris

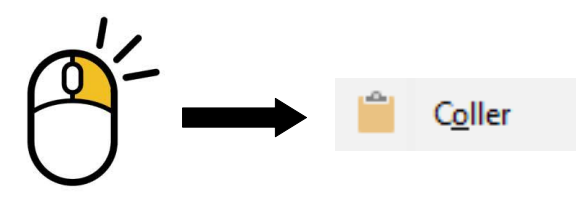

### **Citer ses sources**

indiquer d'où viennent les images = site et auteur

source pour l'image = Wikimedia Commons (auteur)

Parmi les résultats, clique sur l'image choisie puis sur "Plus de détails"

ou

Voir Source et Auteur

source pour l'image = Pixabay (auteur)

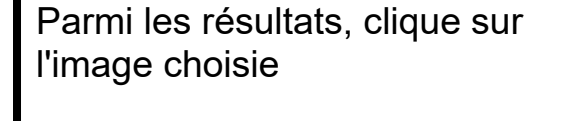

En haut à droite = auteur (clique dessus pour connaître son nom)

## **Enregistrer son travail**

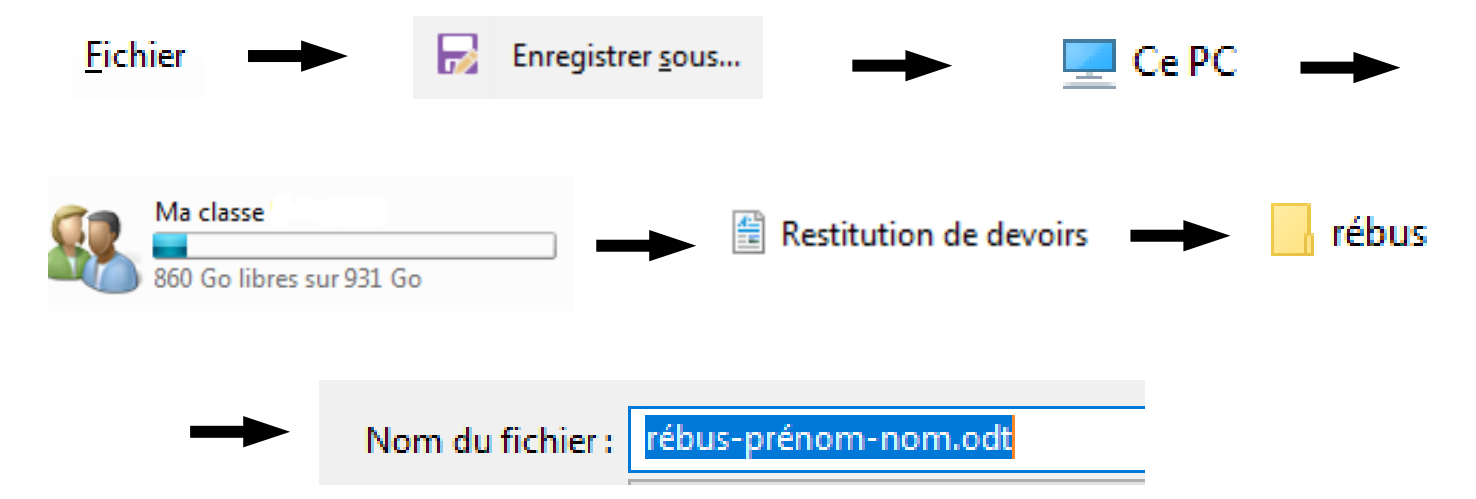